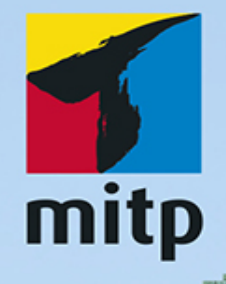

# **Daniel Braun** 3. Auflage

# LET'S PLAY

# **Dein Redstone-Guide** Mit Minecraft schaltungen bauen

KEIN OFFIZIELLES MINECRAFTPRODUKT. NICHT VON MOJANG GENEHMIGT ODER MIT MOJANG VERBUNDEN.

**TERRET** 

Mit Poster: alle Redstone-Rezepte

\*\*\*\*\*\*\*\*\*\*\*\*\*\*\*

Y.

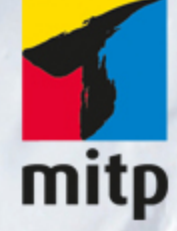

### Hinweis des Verlages zum Urheberrecht und Digitalen Rechtemanagement (DRM)

Der Verlag räumt Ihnen mit dem Kauf des ebooks das Recht ein, die Inhalte im Rahmen des geltenden Urheberrechts zu nutzen. Dieses Werk, einschließlich aller seiner Teile, ist urheberrechtlich geschützt. Jede Verwertung außerhalb der engen Grenzen des Urheberrechtsgesetzes ist ohne Zustimmung des Verlages unzulässig und strafbar. Dies gilt insbesondere für Vervielfältigungen, Übersetzungen, Mikroverfilmungen und Einspeicherung und Verarbeitung in elektronischen Systemen.

Der Verlag schützt seine ebooks vor Missbrauch des Urheberrechts durch ein digitales Rechtemanagement. Bei Kauf im Webshop des Verlages werden die ebooks mit einem nicht sichtbaren digitalen Wasserzeichen individuell pro Nutzer signiert.

Bei Kauf in anderen ebook-Webshops erfolgt die Signatur durch die Shopbetreiber. Angaben zu diesem DRM finden Sie auf den Seiten der jeweiligen Anbieter.

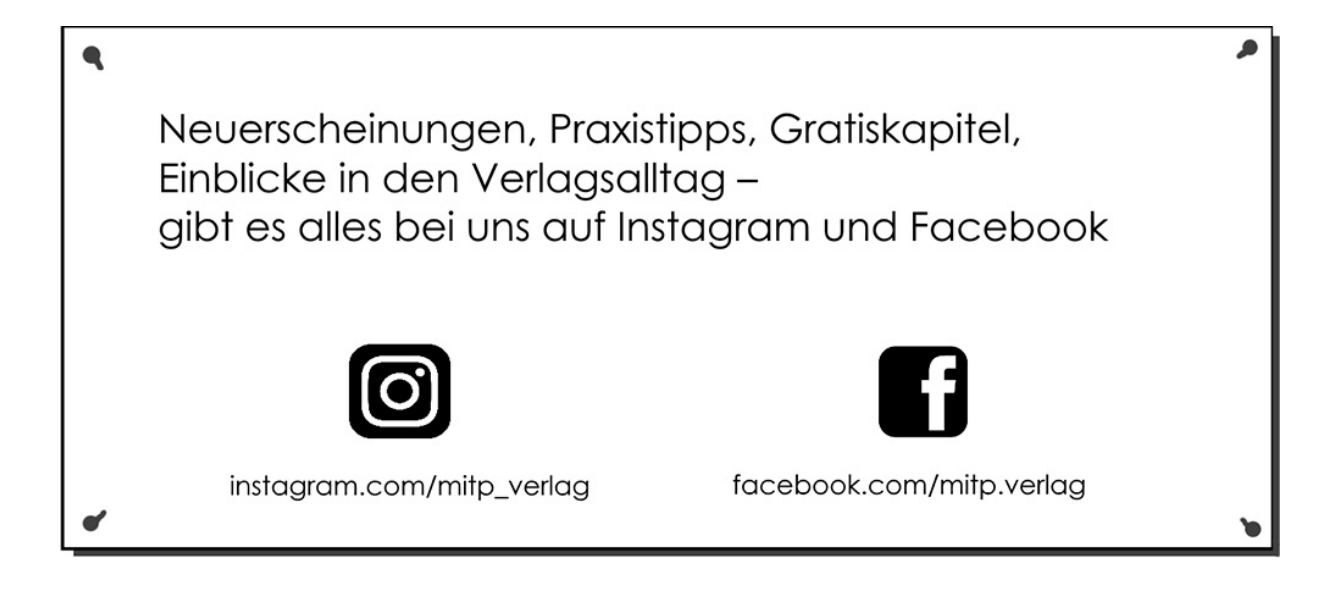

# **Inhaltsverzeichnis**

### **[Impressum](#page-9-0)**

## **[Einleitung](#page-12-0)**

## **[Kapitel 1: Redstone-Grundlagen](#page-15-0)**

- [1.1 Abbau](#page-15-1)
- [1.2 Signalübertragung](#page-16-0)
- [1.3 Signalquellen](#page-20-0)
	- [1.3.1 Redstone-Block](#page-20-1)
	- [1.3.2 Knopf](#page-21-0)
	- [1.3.3 Druckplatte](#page-21-1)
	- [1.3.4 Stolperdraht](#page-22-0)
	- [1.3.5 Sensorschiene](#page-24-0)
	- [1.3.6 Wägeplatte](#page-25-0)
	- 1.3.7 Tageslichtsensor
- 1.4 Signale vergleichen
- 1.5 Liste der Redstone-Gegenstände

## **Kapitel 2: Logische Gatter und Schaltungen**

- 2.1 Logikgatter
	- 2.1.1 Nicht-Gatter
	- 2.1.2 Oder-Gatter
	- 2.1.3 Und-Gatter
	- 2.1.4 XOR-Gatter
- 2.2 Halbaddierer
- 2.3 Taktgeber
- 2.3.1 Fackel-Taktgeber
- 2.3.2 Verstärker-Taktgeber
- 2.3.3 Kolben-Taktgeber
- 2.3.4 Trichter-Taktgeber

# **Kapitel 3: Haustechnik**

- 3.1 Türöffner
	- 3.1.1 Druckplatte
	- 3.1.2 Knopf
	- 3.1.3 Tageslichtsensor
	- 3.1.4 Hebel
- 3.2 Türklingel
- 3.3 Zahlenschloss
- 3.4 Kartenschloss
- 3.5 Versteckte Eingänge
	- 3.5.1 Versteckte Treppe
	- 3.5.2 Versteckter Durchgang
- 3.6 Aufzüge
	- 3.6.1 Kolben-Aufzug
	- 3.6.2 Paternosteraufzug

# **Kapitel 4: Fallen**

- 4.1 TNT-Fallen
	- 4.1.1 Schacht-Falle
	- 4.1.2 Baum-Falle
	- 4.1.3 Deaktivierbare TNT-Falle
	- 4.1.4 Diamant-Falle
	- 4.1.5 Beobachter-Falle
- 4.2 Selbstschussanlagen

4.3 Wasser-Fallen 4.3.1 Tür-Falle 4.3.2 Falltür-Falle

### **Kapitel 5: Farmen**

- 5.1 Halbautomatische Melonen-Farm
- 5.2 Vollautomatische Melonen-Farm
- 5.3 Halbautomatische Zuckerrohr-Farm
- 5.4 Vollautomatische Kaktus-Farm
- 5.5 Halbautomatische Weizen-Farm
- 5.6 Vollautomatische Eier-Farm
- 5.7 Monsterfarmen
	- 5.7.1 Schacht-Monsterfalle
	- 5.7.2 Lava-Monsterfalle
	- 5.7.3 Redstone-Monsterfalle

## **Kapitel 6: Schienen und Loren**

- 6.1 Loren antreiben
- 6.2 Kreuzungen
- 6.3 Weichen
	- 6.3.1 T-Weiche
	- 6.3.2 V-Weiche
- 6.4 Lorenspeicher
- 6.5 U-Bahn
- 6.6 Bahnübergang
- 6.7 Automatischer Güterbahnhof
	- 6.7.1 Beladestation
	- 6.7.2 Entladestation

### **Kapitel 7: Kanonen**

- 7.1 Funktionsweise
- 7.2 Kleine Kanone
- 7.3 Mittlere Kanone
- 7.4 Große Kanone

### **Kapitel 8: Musik**

- 8.1 Töne
- 8.2 Instrumente
- 8.3 Längere Melodien

### **Kapitel 9: Schießstand**

- 9.1 Scheibenschießen
- 9.2 Bewegliche Ziele

### **Kapitel 10: Automatischer Ofen**

### **Kapitel 11: Automatisches Lagerhaus**

11.1 Loren-Lagerhaus 11.2 Trichter-Lagerhaus

### **Kapitel 12: Zahlendisplay**

12.1 Das Display 12.2 Zählmaschine

### **Kapitel 13: Wasserkraft**

13.1 Kanal 13.1.1 Ränder 13.1.2 Übergänge

- 13.2 Bootshebewerk
- 13.3 Schiffskatapult
- 13.4 Schleuse
- 13.5 Mülleimer

### **Kapitel 14: Luftschiffe**

14.1 Motoren 14.1.1 Einfacher Motor 14.1.2 Schneller Motor 14.2 Personenluftschiff 14.3 Bomber

Daniel Braun

# **Let's Play: Dein Redstone-Guide**

**Mit Minecraft Schaltungen bauen**

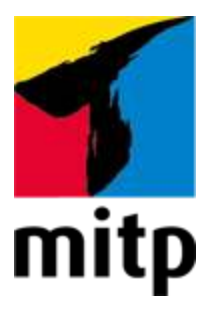

# <span id="page-9-0"></span>**Impressum**

### **Bibliografische Information der Deutschen Nationalbibliothek**

Die Deutsche Nationalbibliothek verzeichnet diese Publikation in der Deutschen Nationalbibliografie; detaillierte bibliografische Daten sind im Internet über [<http://dnb.d-nb.de](http://dnb.d-nb.de/)> abrufbar.

ISBN 978-3-7475-0206-8 3. Auflage 2020

[www.mitp.de](http://www.mitp.de/) E-Mail: [mitp-verlag@sigloch.de](mailto:mitp-verlag@sigloch.de) Telefon: +49 7953 / 7189 - 079 Telefax: +49 7953 / 7189 - 082

© 2020 mitp Verlags GmbH & Co. KG

KEIN OFFIZIELLES MINECRAFT-PRODUKT. NICHT VON MOJANG GENEHMIGT ODER MIT MOJANG VERBUNDEN.

Minecraft and all its graphics are a trademark of Mojang Synergies AB.

Dieses Werk, einschließlich aller seiner Teile, ist urheberrechtlich geschützt. Jede Verwertung außerhalb der engen Grenzen des Urheberrechtsgesetzes ist ohne Zustimmung des Verlages unzulässig und strafbar. Dies gilt insbesondere für Vervielfältigungen, Übersetzungen, Mikroverfilmungen und die Einspeicherung und Verarbeitung in elektronischen Systemen.

Die Wiedergabe von Gebrauchsnamen, Handelsnamen, Warenbezeichnungen usw. in diesem Werk berechtigt auch ohne besondere Kennzeichnung nicht zu der Annahme, dass solche Namen im Sinne der Warenzeichen- und Markenschutz-Gesetzgebung als frei zu betrachten wären und daher von jedermann benutzt werden dürften.

Lektorat: Sabine Schulz Sprachkorrektorat: Petra Heubach-Erdmann Coverbild: Daniel Braun **e**lectronic **pub**lication: III-satz, Husby, [www.drei-satz.de](http://www.drei-satz.de/)

Dieses Ebook verwendet das ePub-Format und ist optimiert für die Nutzung mit dem iBooks-reader auf dem iPad von Apple. Bei der Verwendung anderer Reader kann es zu Darstellungsproblemen kommen.

Der Verlag räumt Ihnen mit dem Kauf des ebooks das Recht ein, die Inhalte im Rahmen des geltenden Urheberrechts zu nutzen. Dieses Werk, einschließlich aller seiner Teile, ist urheberrechtlich geschützt. Jede Verwertung außerhalb der engen Grenzen des Urheherrechtsgesetzes ist ohne Zustimmung des Verlages unzulässig und strafbar. Dies gilt insbesondere für Vervielfältigungen, Übersetzungen, Mikroverfilmungen und Einspeicherung und Verarbeitung in elektronischen Systemen.

Der Verlag schützt seine ebooks vor Missbrauch des Urheberrechts durch ein digitales Rechtemanagement. Bei Kauf im Webshop des Verlages werden die ebooks mit einem nicht sichtbaren digitalen Wasserzeichen individuell pro Nutzer signiert.

Bei Kauf in anderen ebook-Webshops erfolgt die Signatur durch die Shopbetreiber. Angaben zu diesem DRM finden Sie auf den Seiten der jeweiligen Anbieter.

# <span id="page-12-0"></span>**Einleitung**

Liebe Leserinnen und Leser,

die Welt von Minecraft steckt voller Möglichkeiten, die es zu entdecken gilt. Einige davon sind leicht zu finden, andere sind so gut versteckt, dass viele Spieler sie gar nicht kennen. Hättest du zum Beispiel gewusst, dass man in Minecraft Luftschiffe bauen kann, die ganz von selbst durch die Luft schweben können?

Auf den folgenden gut 200 Seiten nimmt dich dieses Buch mit auf eine Reise durch die Welt der Redstone-Schaltungen, um dir ganz neue Möglichkeiten des Bauens zu zeigen. Damit du allen Schritten folgen kannst, solltest du bereits einige Minecraft-Erfahrung mitbringen. Wenn du auf der Suche nach einer Einführung bist, die zum Beispiel erklärt, wie das Craften von Gegenständen funktioniert, solltest du lieber zu Let's Play Minecraft: Dein Praxis-Guide greifen, da dieses Wissen in diesem Buch vorausgesetzt wird.

In [Kapitel 1](#page-15-0) geht es deshalb direkt mit einer Übersicht über die wichtigsten Redstone-Bauteile los, gefolgt von einer Liste mit Crafting-Rezepten für alle Redstone-Gegenstände. Solltest du also einmal vergessen, wie ein bestimmter Gegenstand gebaut wird, kannst du es hier schnell nachschlagen.

Das zweite Kapitel beschäftigt sich mit logischen Gattern und Schaltungen, wie zum Beispiel Taktgebern, die im späteren Verlauf immer wieder zum Bau komplexerer Schaltungen verwendet werden. Ausgerüstet mit diesem Wissen geht es im dritten Kapitel um Redstone-Schaltungen, die du in deinem Haus einsetzen kannst. Vom Türöffner über Kartenschlösser, Geheimgänge, Klingeln und Aufzüge ist für

jeden Bereich deines Hauses etwas dabei. Beim Schutz deines Eigentums helfen dir die in Kapitel 4 vorgestellten Fallen.

Wie du dich mithilfe von Farmen automatisch mit Essen, Schießpulver und Ähnlichem versorgen kannst, lernst du in Kapitel 5. Wie du die so gesammelten Gegenstände auch noch automatisch abtransportieren kannst, lernst du, zusammen mit vielen anderen Tricks rund um das Thema Schienen und Loren, in Kapitel 6.

Um mächtige Waffen geht es im siebten Kapitel, hier werden Kanonen in verschiedenen Größen und Stärken gebaut. Falls du es lieber etwas friedlicher hast, kommst du aber auch auf deine Kosten, Thema in Kapitel 8 sind nämlich Notenblöcke und Musik. Solltest du aber, trotz Kanonen, noch nicht genug vom Schießen haben, kannst du mithilfe des neunten Kapitels deinen eigenen Schießstand bauen und deine Fertigkeiten mit dem Bogen verbessern.

In den Kapiteln 10 und 11 geht es um Automatisierung. Hier wird gezeigt, wie du mit Redstone-Schaltungen deine Gegenstände effizient in einem automatischen Lagerhaus organisieren – und mit einem automatischen Ofen viel Zeit beim Einschmelzen von Dingen sparen kannst.

Richtig groß wird es in Kapitel 12, denn wie du sehen wirst, geht es dort um den Bau eines Zahlendisplays, und die dafür benötigte Schaltung nimmt ganz schön viel Platz ein. Dafür ist sie aber auch sehr praktisch, zum Beispiel im Zusammenspiel mit einer Zählmaschine, die du im selben Kapitel kennenlernen wirst.

Dass nicht nur Redstone, sondern auch Wasser genutzt werden kann, um mächtige Schaltungen zu bauen, das wirst du spätestens in Kapitel 13 sehen. Und in Kombination

sorgen die beiden Elemente dafür, dass selbst Schiffe fliegen lernen werden.

Ganz zum Schluss erobern wir dann noch gemeinsam die Lüfte. In Kapitel 14 geht es um den Bau von Motoren, die dann zum Antrieb von Luftschiffen verwendet werden, die nicht nur Personen, sondern auch TNT transportieren können. Damit wirst du deine Gegner garantiert überraschen!

Falls du Fragen, Anregungen, Lob oder Kritik zum Buch hast oder mir deine besten Redstone-Kreationen zeigen möchtest, kannst du mich gerne jederzeit über meine Website [www.daniel-braun.com](http://www.daniel-braun.com/) oder per E-Mail an info@danielbraun.com [kontaktieren. Oder du schaust auf meiner](mailto:info@daniel-braun.com) Facebook-Seite unter [www.facebook.com/AutorDanielBraun](http://www.facebook.com/AutorDanielBraun) vorbei.

Zum Schluss möchte ich mich noch bei Karl-Heinz Barzen bedanken, der mit vielen hilfreichen Tipps und Hinweisen zur Entstehung dieses Buches beigetragen hat.

Nun wünsche ich dir aber vor allem viel Spaß beim Lesen, Bauen und Entdecken!

Daniel Braun

# <span id="page-15-0"></span>**Kapitel 1: Redstone-Grundlagen**

Ob einfacher Türöffner oder ausgeklügelte Mega-Falle, in Minecraft basieren alle Schaltkreise auf dem Rohstoff Redstone. Und auch wenn du manchmal das Gefühl hast, dass Redstone schwer zu finden ist, besonders dann, wenn du gerade danach auf der Suche bist, kommt Redstone in Wirklichkeit relativ häufig vor. In diesem Kapitel lernst du die Grundlagen, die du für den Bau von Redstone-Schaltungen benötigst. Außerdem findest du am Ende des Kapitels eine Übersicht aller Redstone-Gegenstände, inklusive der zugehörigen Crafting-Rezepte.

# <span id="page-15-1"></span>**1.1 Abbau**

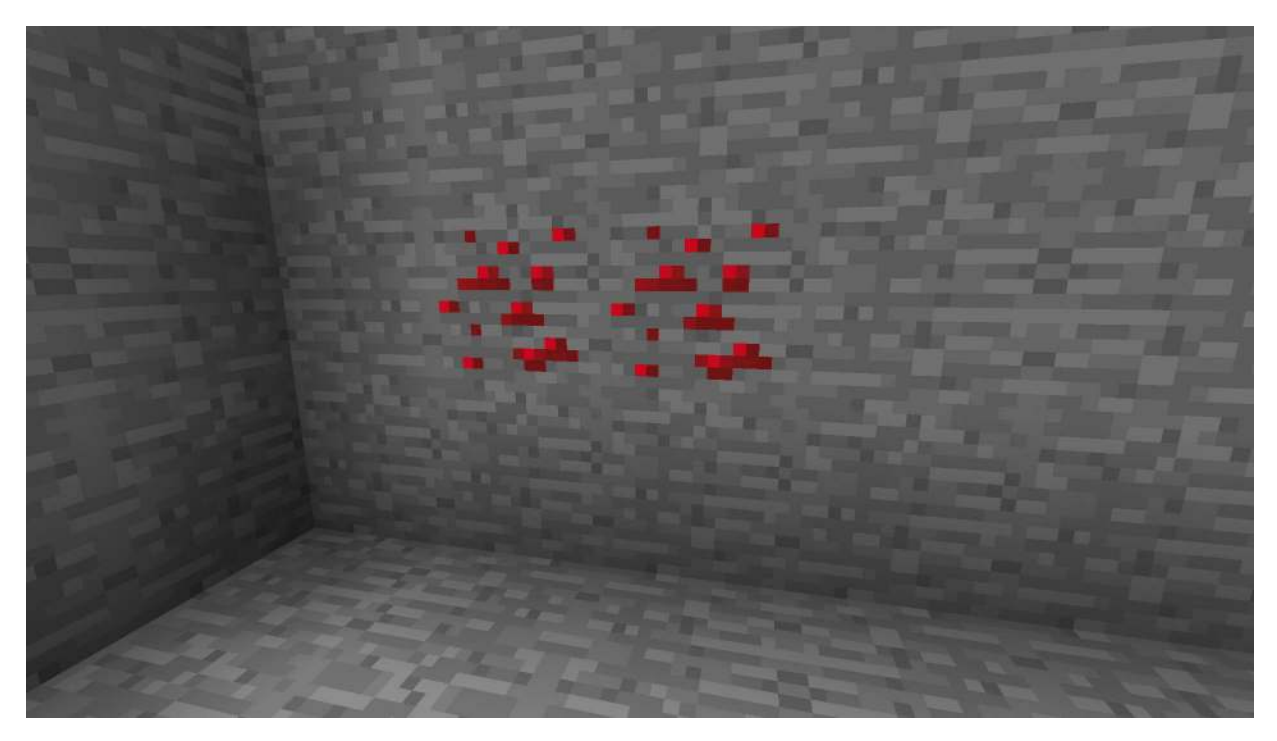

**Abb. 1.1:** Zwei Blöcke Redstone-Erz

<span id="page-15-2"></span>Gefunden werden kann Redstone in den untersten 16 Gesteinsschichten der Welt von Minecraft in Form von Redstone-Erz, wie es in [Abbildung 1.1](#page-15-2) zu sehen ist. In den untersten 14 Schichten macht es sogar 1,025% aller Stein-Blöcke aus, damit kommt es dort ungefähr so häufig vor wie Kohle-Erz. Um Redstone-Erz abbauen zu können, benötigst du eine Eisen- oder Diamantspitzhacke. Durch den Abbau erhältst du vier bis fünf Stücke Redstone, die anders als zum Beispiel beim Abbau von Eisen-Erz direkt verwendet werden können und nicht erst eingeschmolzen werden müssen.

# <span id="page-16-0"></span>**1.2 Signalübertragung**

Nebeneinander auf dem Boden ausgelegt können die so gewonnenen Redstone-Stücke wie in [Abbildung 1.2](#page-16-1) eine Leitung ergeben, die Redstone-Signale übertragen kann.

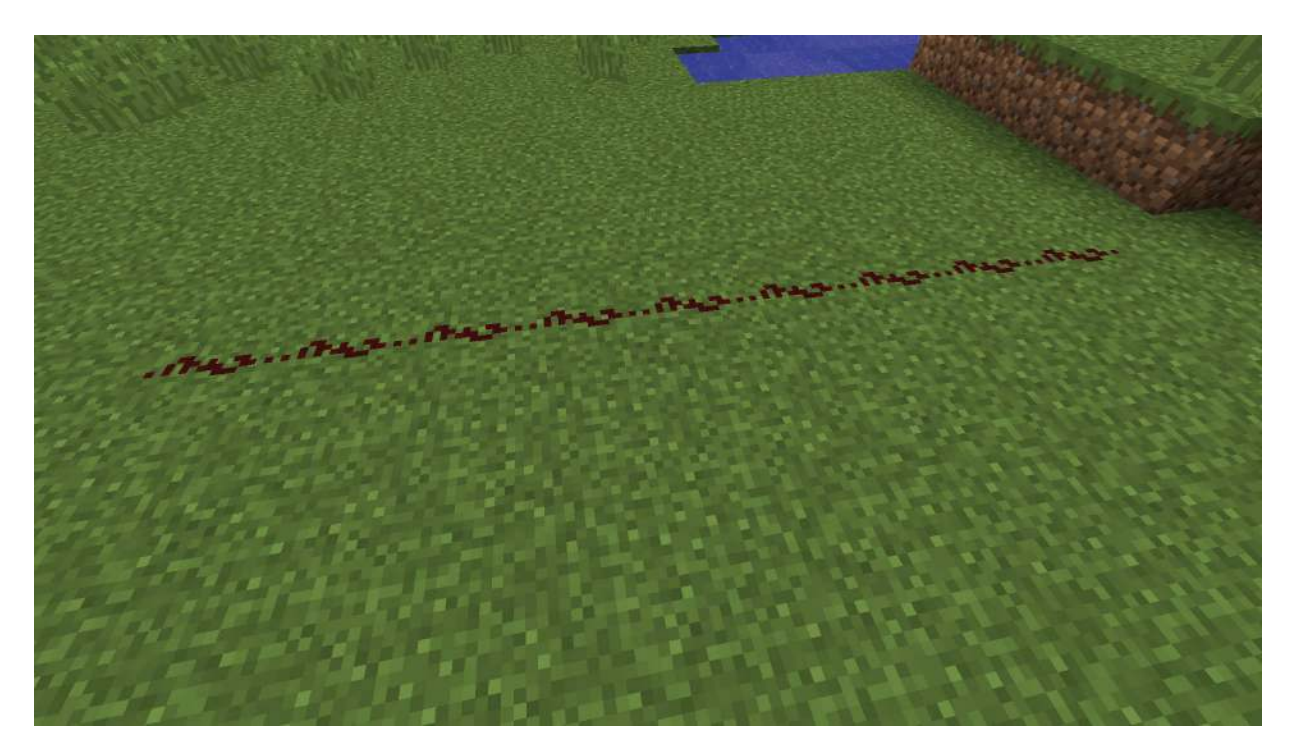

**Abb. 1.2:** Redstone-Leitung

<span id="page-16-1"></span>An der dunklen Farbe der Redstone-Leitung in [Abbildung 1.2](#page-16-1) ist gut zu erkennen, dass sie nicht aktiviert ist. Platziert man nun an einer beliebigen Position neben der Leitung eine Redstone-Fackel, wird das Signal der Fackel von der Leitung übertragen und sie leuchtet wie in [Abbildung 1.3](#page-17-0) hellrot auf.

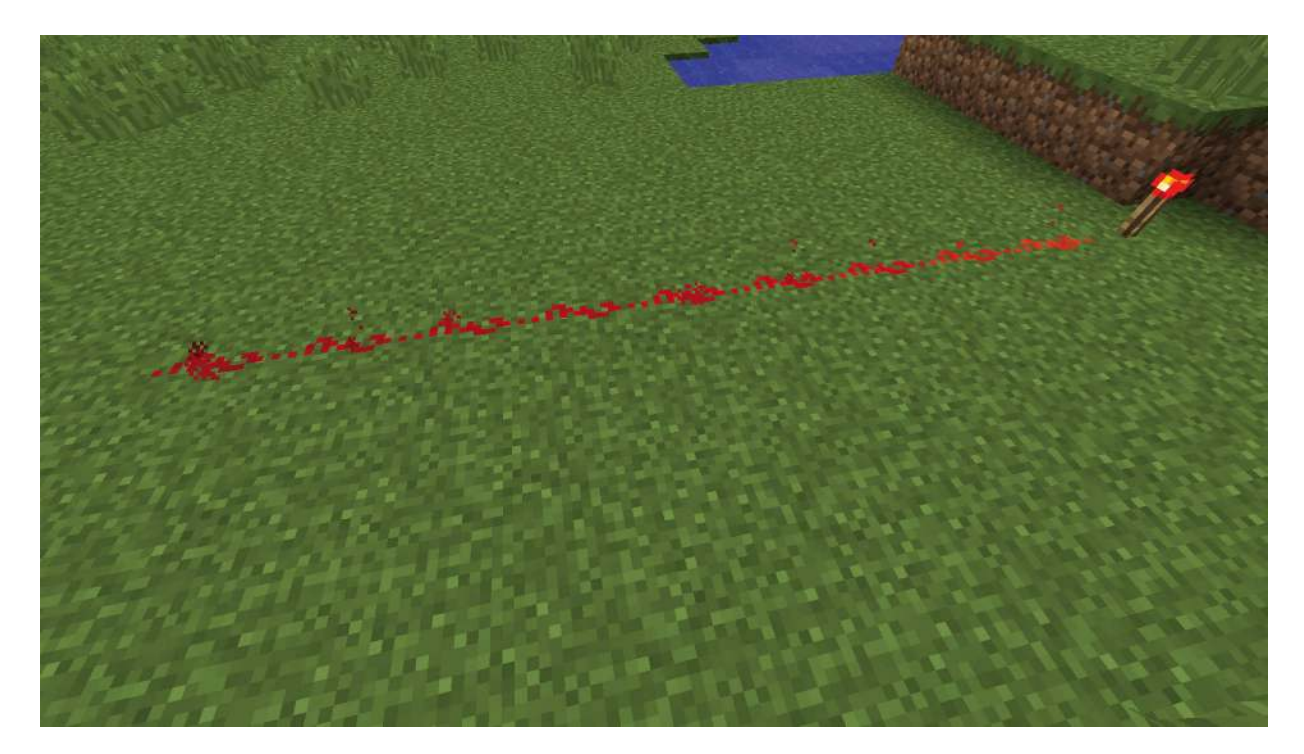

**Abb. 1.3:** Aktivierte Redstone-Leitung

<span id="page-17-0"></span>Leitungen können aber nicht nur gerade verlaufen, auch Knicke oder sogar Abzweigungen wie in [Abbildung 1.4](#page-18-0) sind kein Problem. Allerdings lassen sich Redstone-Signale nicht über beliebig weite Strecken übertragen. Wie ebenfalls in [Abbildung 1.4](#page-18-0) zu sehen ist, nimmt die Stärke des Signals, und damit auch die Färbung der Leitung, mit jedem Block ab, bis nach 15 Blöcken überhaupt kein Signal mehr übertragen wird.

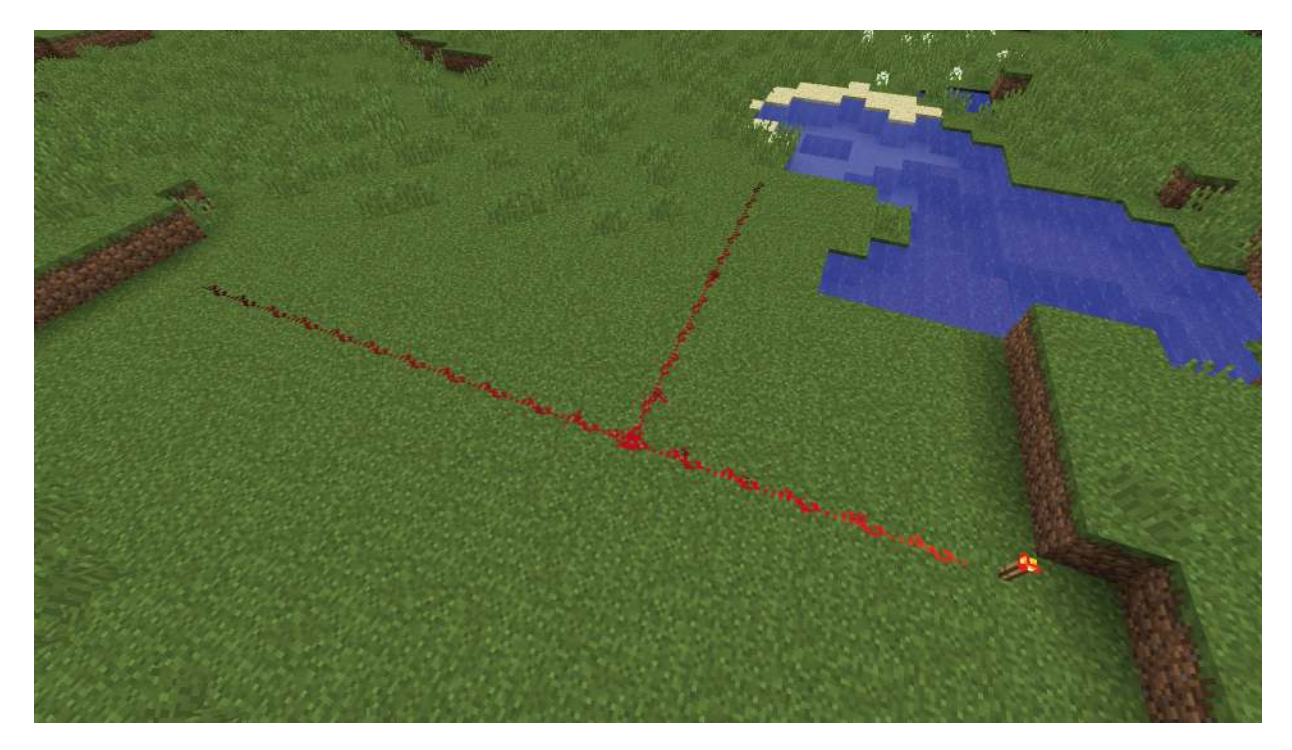

**Abb. 1.4:** Lange Redstone-Leitung mit Abzweigung

<span id="page-18-0"></span>Möchtest du Redstone-Signale über größere Strecken übertragen, so benötigst du dafür sogenannte Redstone-Verstärker. [Abbildung 1.5](#page-18-1) zeigt einen solchen Redstone-Verstärker im Einsatz.

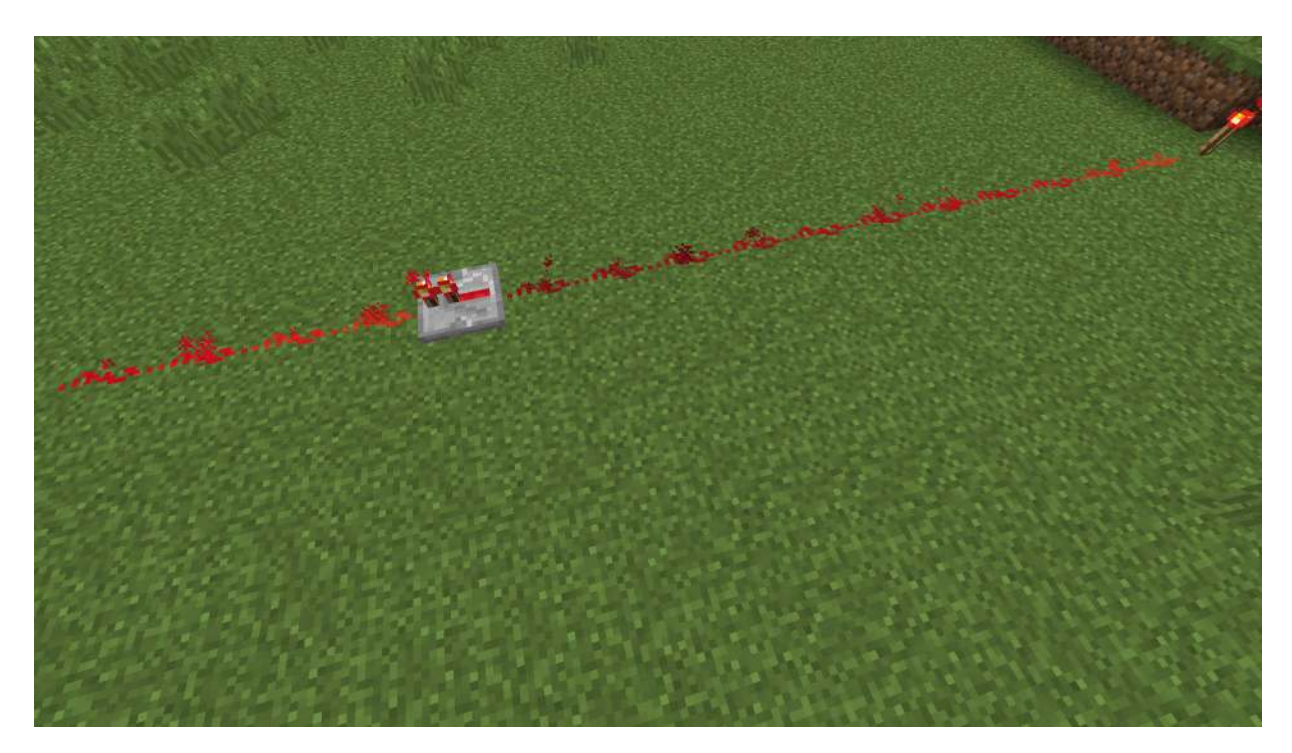

<span id="page-18-1"></span>**Abb. 1.5:** Redstone-Verstärker

Das von der Redstone-Fackel am rechten Bildrand kommende Signal wird im Verlauf der Strecke immer schwächer, bis es schließlich am Verstärker ankommt und danach wieder mit voller Stärke weitergeleitet wird. Von dort an kann es dann wieder bis zu 15 Blöcke weit übertragen werden, bevor ein weiterer Verstärker nötig wird.

#### **Hinweis**

Redstone-Verstärker übertragen Signale nur in eine Richtung: Das eingehende Signal muss sich immer an der Seite gegenüber der Redstone-Fackeln befinden wie in [Abbildung 1.5](#page-18-1) und wird an der Fackel-Seite wieder ausgegeben.

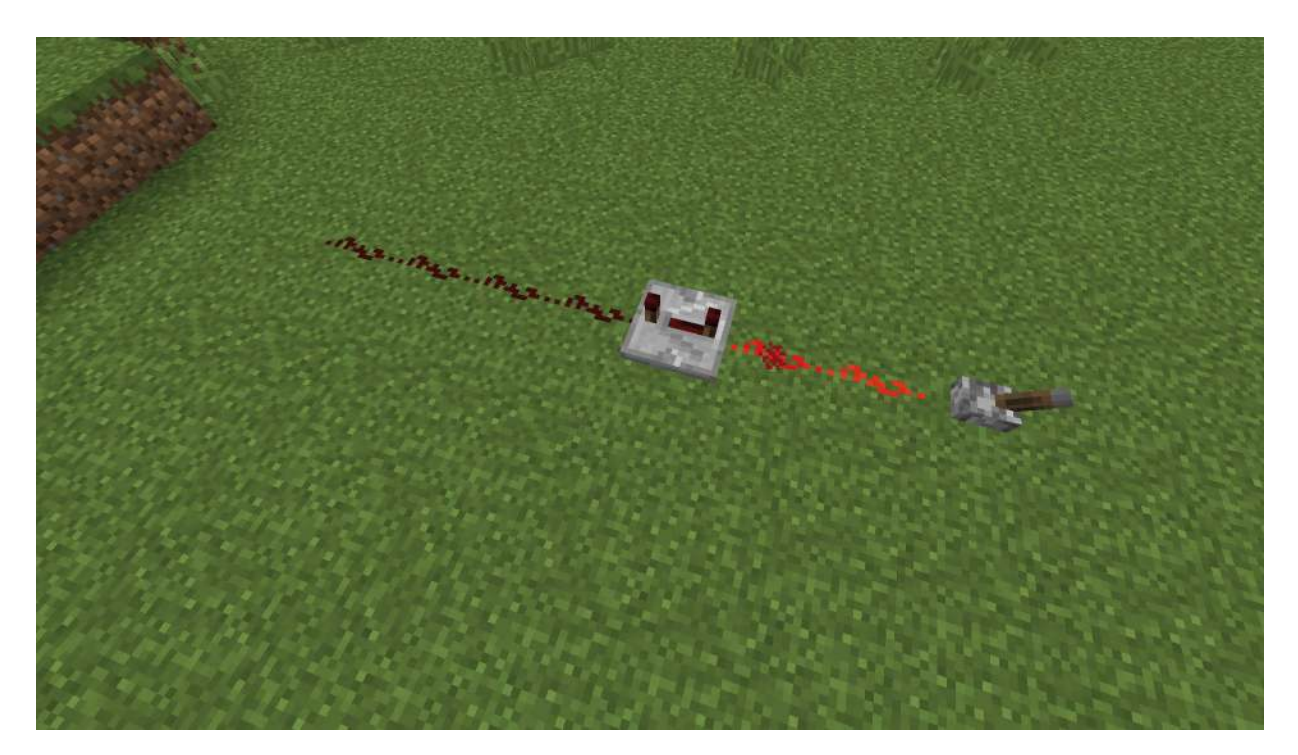

**Abb. 1.6:** Redstone-Verstärker eingesetzt zur Verzögerung

<span id="page-19-0"></span>Der Redstone-Verstärker kann aber auch dazu verwendet werden, um die Übertragung von Signalen zu verzögern. Wenn du mit der rechten Maustaste auf einen Redstone-Verstärker klickst, entfernen sich die beiden Redstone-Fackeln, die sich auf dem Verstärker befinden, in vier Schritten immer weiter voneinander. Je weiter sie voneinander entfernt sind, desto länger dauert es, bis ein eingehendes Signal an den Ausgang übertragen wird. [Abbildung 1.6](#page-19-0) zeigt einen Redstone-Verstärker mit maximal eingestellter Verzögerung. Der Hebel, der an den Verstärker angeschlossen ist, wurde aktiviert, deshalb leuchtet die rechte Seite der Verbindung rot auf. Durch die eingestellte Verzögerung bleibt die linke Seite hinter dem Redstone-Verstärker aber zunächst dunkel. Erst 0,4 Sekunden später leuchtet

auch die linke Seite auf. Auf der höchsten Stufe beträgt die Verzögerung nämlich genau 0,4 Sekunden, auf der niedrigsten 0,1 Sekunden. Im weiteren Verlaufe des Buches werden dir noch einige Beispiele begegnen, wie man die Verzögerung von Signalen einsetzen kann.

#### **Tipp**

Durch das hintereinander Positionieren mehrerer Redstone-Verstärker kann die Verzögerungszeit auch über 0,4 Sekunden hinaus verlängert werden.

## <span id="page-20-0"></span>**1.3 Signalquellen**

Im letzten Abschnitt sind dir bereits zwei verschiedene Quellen für Redstone-Signale begegnet, die Redstone-Fackel und der Hebel. Die Redstone-Fackel ist die einfachste Signalquelle in Minecraft. Sie sendet ein permanentes Redstone-Signal in voller Stärke aus. Der Hebel kann mit der rechten Maustaste aktiviert und auch wieder deaktiviert werden. Im Gegensatz zur Redstone-Fackel sendet er sein Signal nicht permanent aus, sondern nur solange er aktiviert ist.

### <span id="page-20-1"></span>**1.3.1 Redstone-Block**

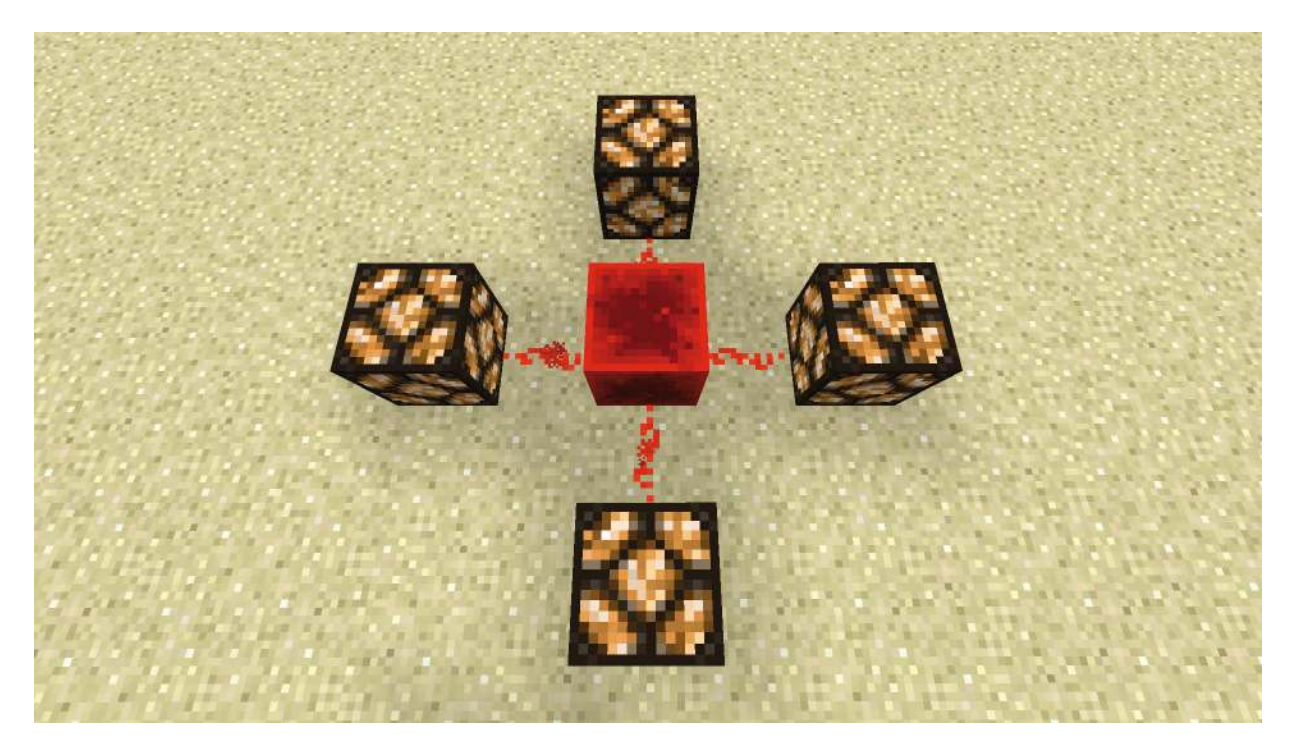

<span id="page-20-2"></span>**Abb. 1.7:** Redstone-Block

Der Redstone-Fackel sehr ähnlich ist der Redstone-Block, der in [Abbildung 1.7](#page-20-2) zu sehen ist. Wie die Fackel sendet er ein permanentes Signal in voller Stärke aus. Was ihn von der Fackel unterscheidet, ist allerdings, dass er mithilfe eines Kolbens bewegt werden kann, was mit der Fackel nicht möglich ist.

### <span id="page-21-0"></span>**1.3.2 Knopf**

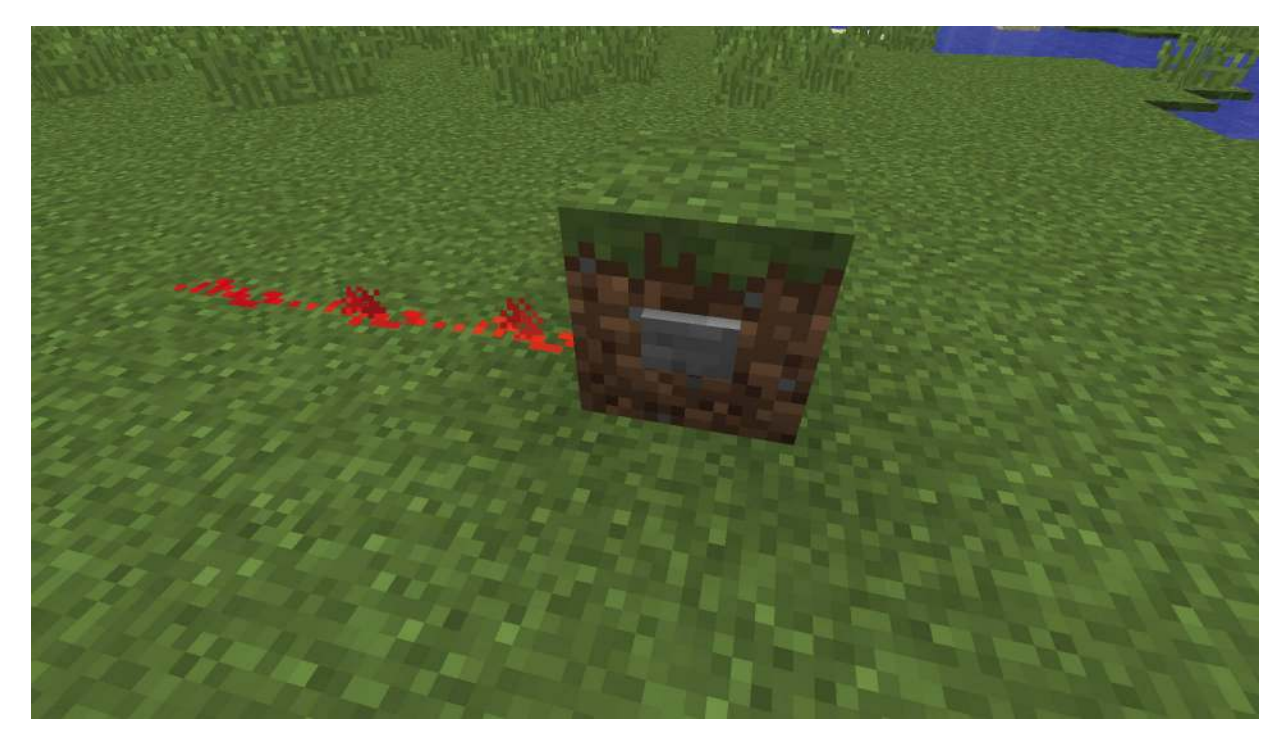

**Abb. 1.8:** Stein-Knopf

<span id="page-21-2"></span>Benötigst du nur ein kurzes Signal, so eignet sich der Einsatz von Knöpfen. Diese können aus Holz oder wie in [Abbildung 1.8](#page-21-2) aus Stein sein. Betätigt man den Knopf mit der rechten Maustaste, so gibt er für eine Sekunde ein Redstone-Signal ab.

### <span id="page-21-1"></span>**1.3.3 Druckplatte**

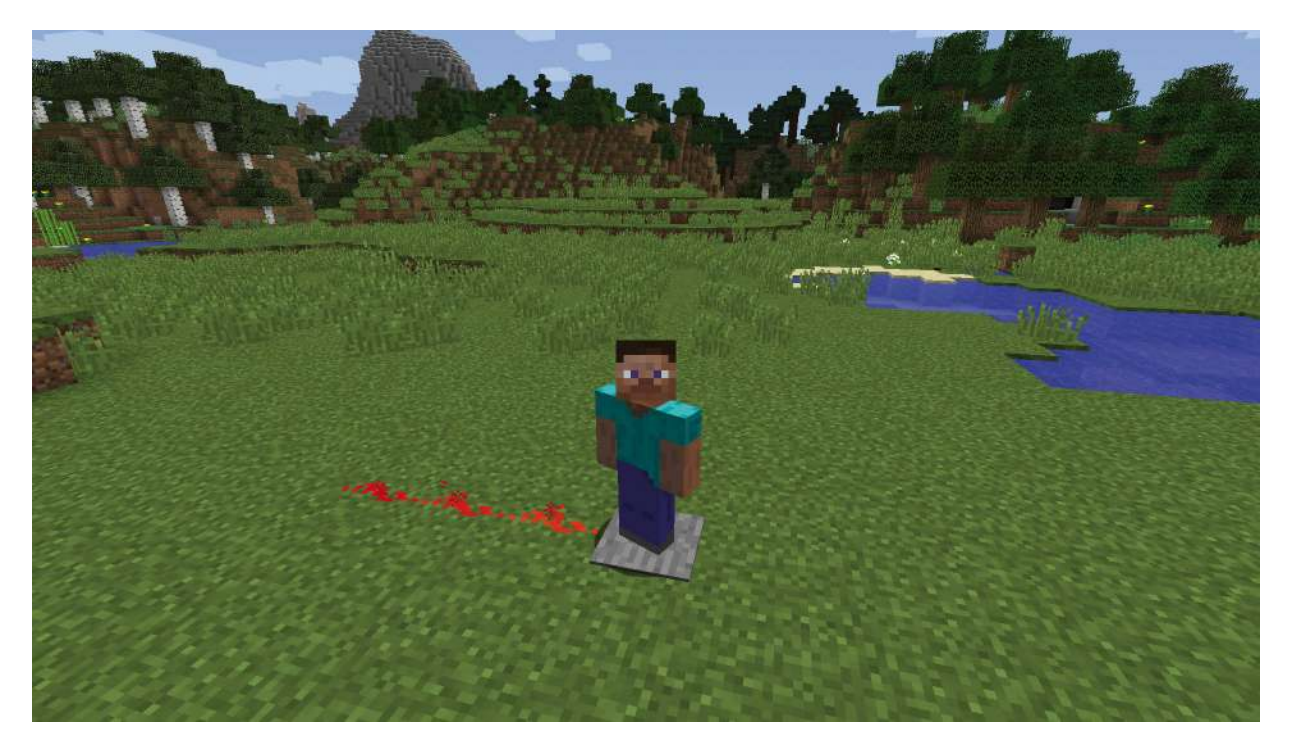

#### **Abb. 1.9:** Steindruckplatte

Wenn du statt der Hände lieber die Füße zur Bedienung nutzen möchtest, sind Druckplatten das richtige Mittel. Es gibt sie, wie Knöpfe, in einer Stein- und einer Holz-Ausführung. Sie geben ein Signal ab, solange ein Spieler, ein Tier oder ein Monster auf der Platte steht.

### <span id="page-22-0"></span>**1.3.4 Stolperdraht**

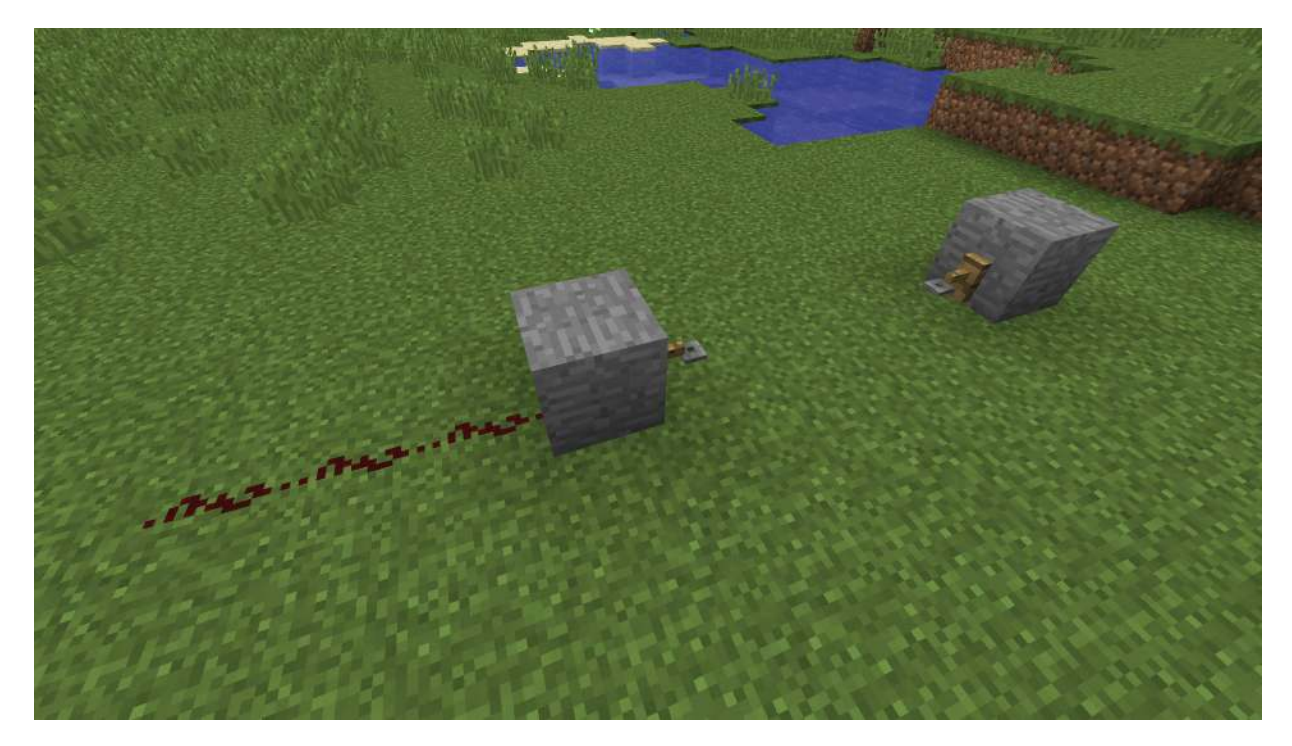

**Abb. 1.10:** Stolperdraht

<span id="page-23-0"></span>Ganz ähnlich wie die Druckplatte funktioniert der Stolperdraht: Zwei Haken an gegenüberliegenden Blöcken positionieren, dazwischen ein Seil platzieren und fertig ist der Stolperdraht, zu sehen in [Abbildung 1.10.](#page-23-0)

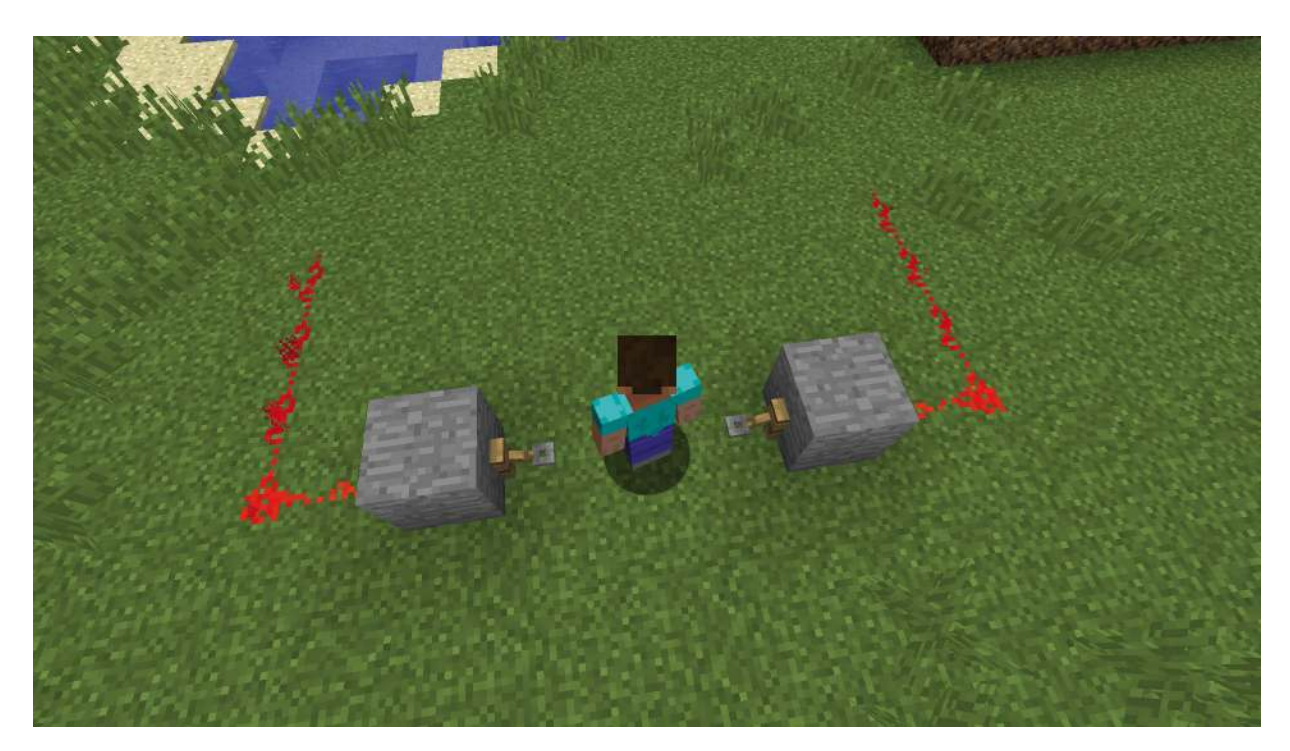

**Abb. 1.11:** Aktivierter Stolperdraht

Sobald ein Spieler, Tier oder Monster den Stolperdraht berührt, gibt dieser über die beiden Haken ein Signal der Stärke 15 ab, bis der Stolperdraht wieder verlassen wird. Der Unterschied zur Druckplatte besteht im Wesentlichen darin, dass der Stolperdraht schwerer zu erkennen ist, wenn man darauf steigt, und auch mehrere Blöcke lang sein kann.

### <span id="page-24-0"></span>**1.3.5 Sensorschiene**

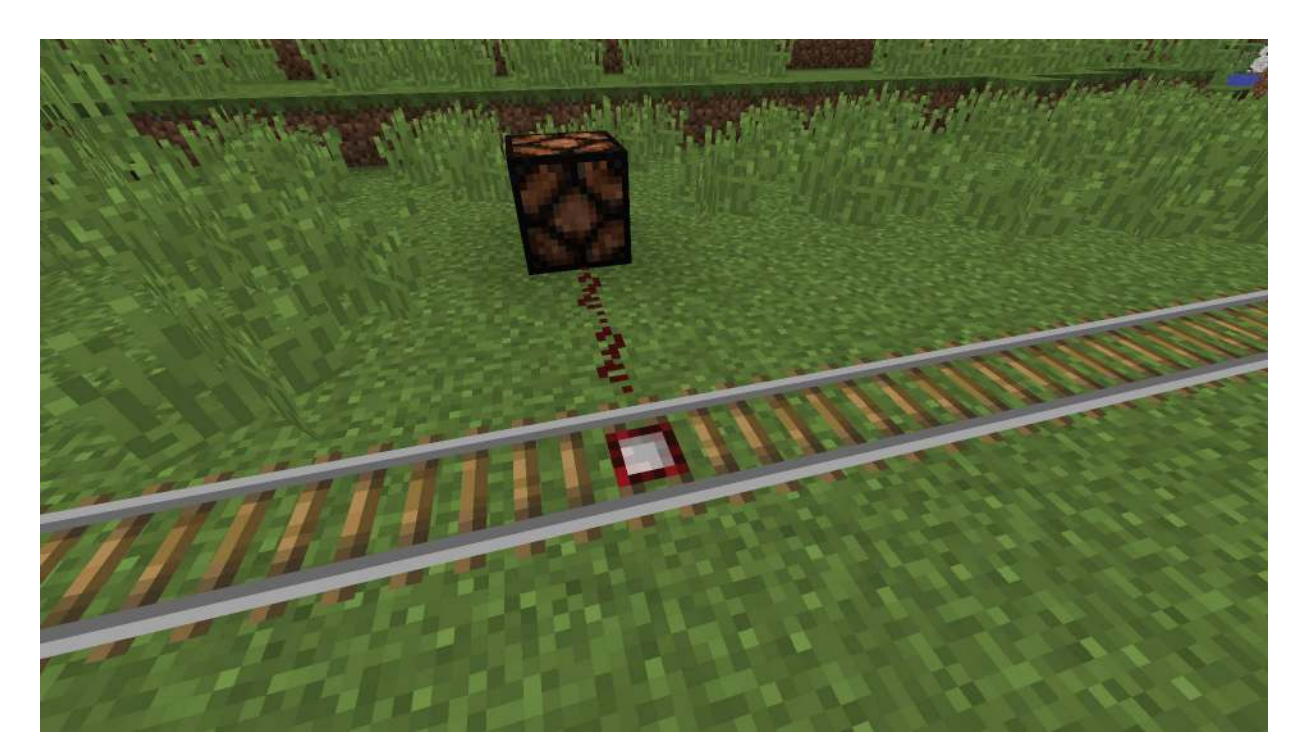

**Abb. 1.12:** Sensorschiene

<span id="page-24-1"></span>Zwar lässt sich Stolperdraht nicht über einer Schiene aufspannen, mit einer Sensorschiene ist es aber trotzdem möglich, zu erkennen, wann eine Lore eine bestimmte Stelle passiert. [Abbildung 1.12](#page-24-1) zeigt eine Sensorschiene, die mit einer Redstone-Lampe verbunden wurde.

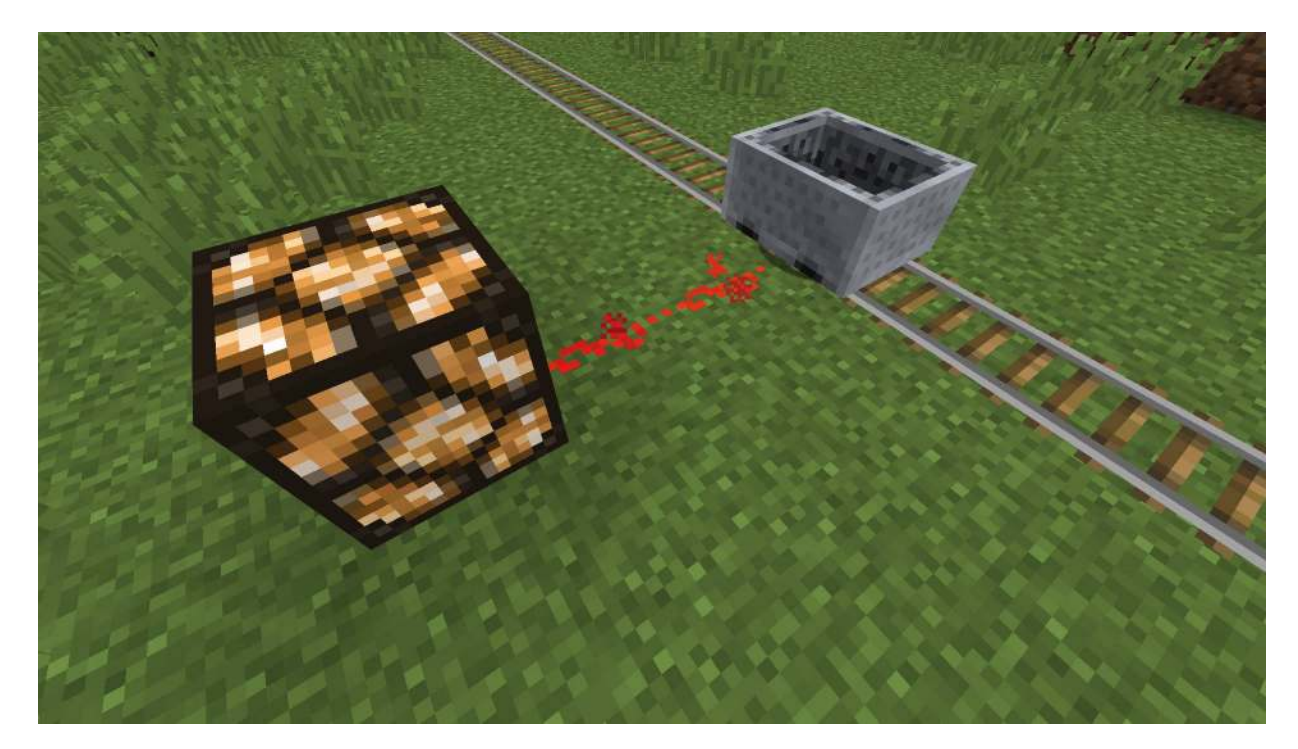

**Abb. 1.13:** Lore aktiviert eine Sensorschiene

<span id="page-25-1"></span>Fährt nun eine Lore über die Sensorschiene wie in [Abbildung 1.13,](#page-25-1) so sendet die Sensorschiene ein Redstone-Signal der Stärke 15 aus, solange sich die Lore auf ihr befindet.

### <span id="page-25-0"></span>**1.3.6 Wägeplatte**

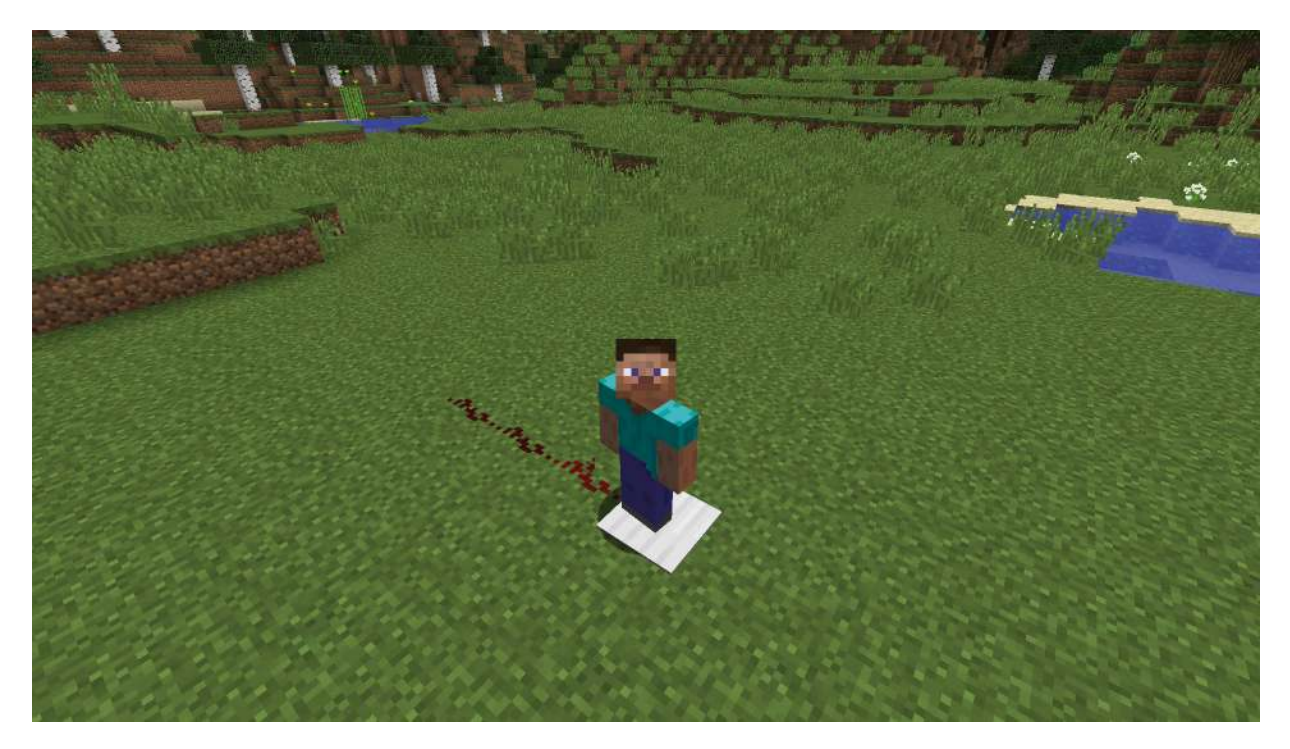

**Abb. 1.14:** Wägeplatte aus Eisen

<span id="page-26-0"></span>Auf den ersten Blick kaum von den Druckplatten zu unterscheiden sind die sogenannten Wägeplatten, die es in einer Version aus Eisen wie in [Abbildung 1.14](#page-26-0) und in einer Version aus Gold wie in [Abbildung 1.15](#page-27-0) gibt. Im Unterschied zur Druckplatte kann die Wägeplatte nicht nur erkennen, ob sich etwas auf ihr befindet, sondern auch, wie viel. Außerdem kann sie nicht nur von Spielern, Tieren oder Monstern ausgelöst werden, sondern auch von Gegenständen.

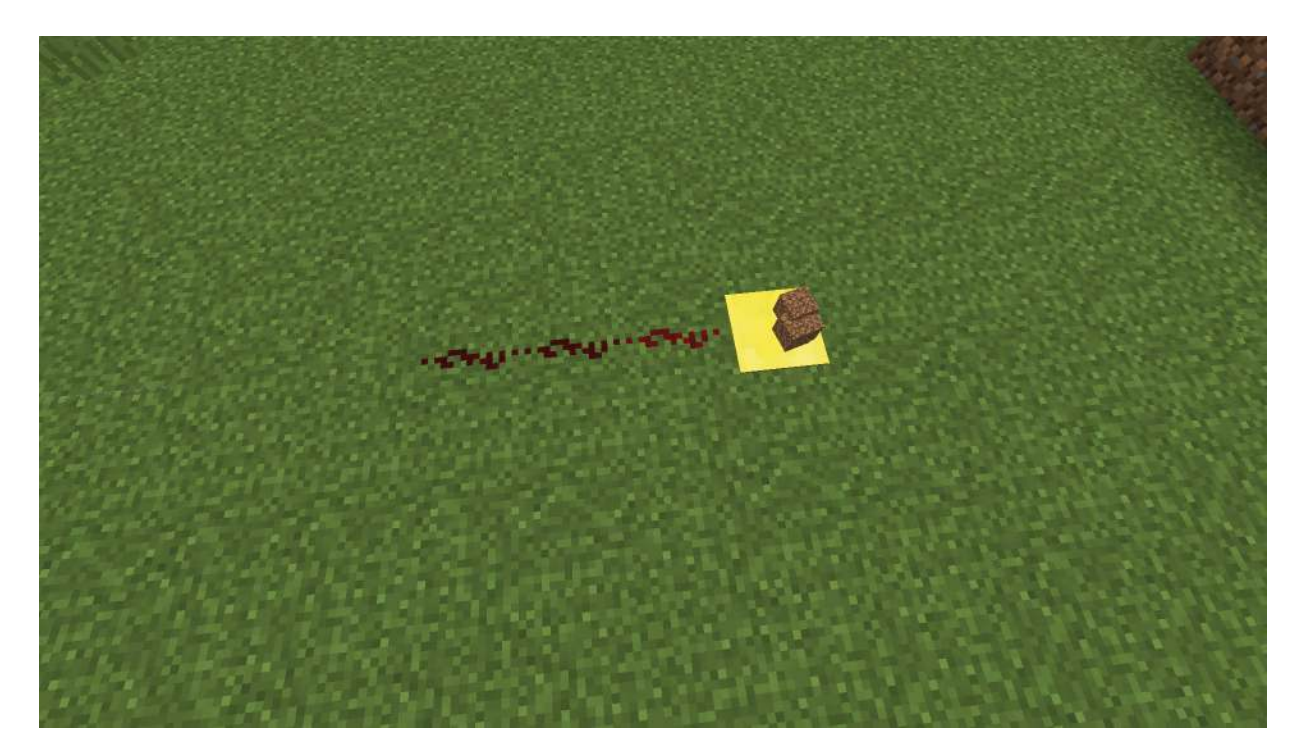

**Abb. 1.15:** Wägeplatte aus Gold mit Erdblöcken

<span id="page-27-0"></span>[Abbildung 1.15](#page-27-0) zeigt eine Wägeplatte aus Gold, auf der sich mehrere Erdblöcke befinden. Wie an der Färbung der Redstone-Leitung zu erkennen ist, leuchtet nur das erste Stück der Verbindung. Das Signal, das die Platte aussendet, ist also schwächer als normal und reicht nur einen Block weit, und nicht, wie normal, 15 Blöcke. Man sagt daher, das Signal hat die Stärke 1.

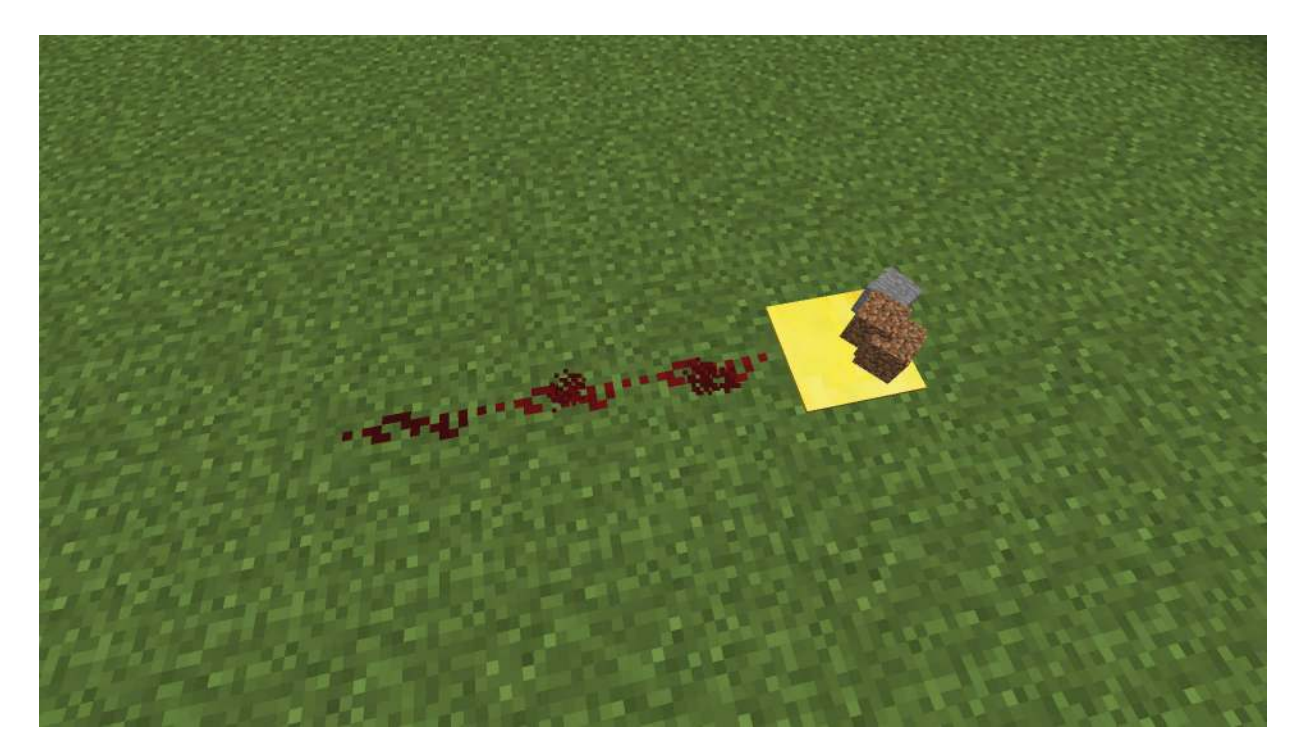

**Abb. 1.16:** Wägeplatte aus Gold mit Erd- und Steinblöcken

<span id="page-28-0"></span>In [Abbildung 1.16](#page-28-0) befindet sich noch einmal dieselbe Platte, diesmal ist darauf aber noch ein zusätzlicher Steinblock. Das Signal ist nun stärker und reicht zwei Blöcke weit. Wie du sehen kannst, hängt die Stärke des Signals, das von einer Wägeplatte ausgeht, also von der Anzahl verschiedener Blöcke ab, die sich darauf befinden.

#### **Hinweis**

Gegenstände, die im Inventar nur einen Platz belegen, zählt die Wägeplatte als ein Objekt. Deshalb werden zum Beispiel 64 Erdblöcke als ein Objekt gezählt. Da die maximale Stapelhöhe für Erdblöcke im Inventar genau 64 beträgt, würden 65 Erdblöcke dagegen als zwei Objekte gezählt. Andere Dinge, wie zum Beispiel Betten, lassen sich überhaupt nicht stapeln und werden deshalb auch von der Wägeplatte jeweils als einzelnes Objekt gezählt.

Mit Wägeplatten lassen sich aber nicht nur Blöcke, sondern auch Spieler, Monster, Pfeile, oder wie in [Abbildung 1.17](#page-29-0) Tiere zählen, auch wenn diese etwas schwieriger auf der Platte zu platzieren sind. Wie du in [Abbildung 1.17](#page-29-0) erkennen kannst, werden auch zwei Tiere derselben Art, in diesem Fall Kühe, als zwei gezählt und nicht wie bei der Zählung von Blöcken zusammengefasst.

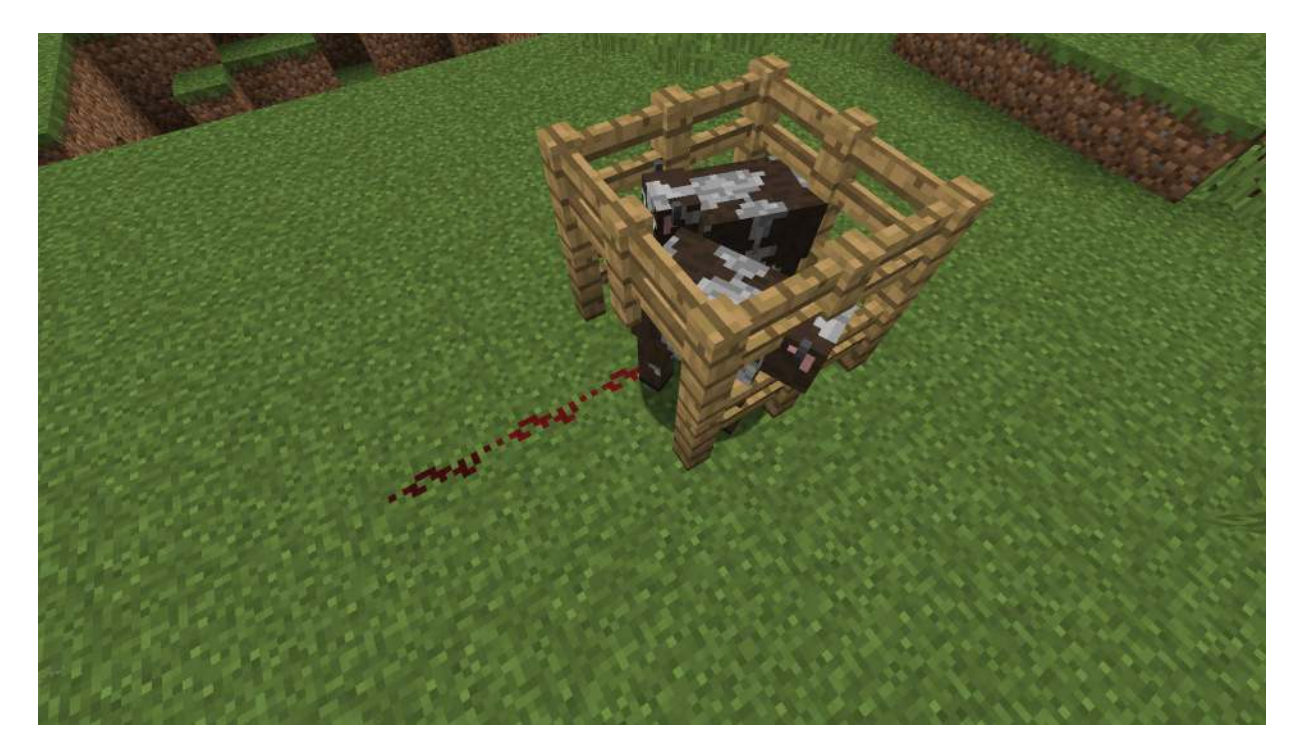

**Abb. 1.17:** Zwei Kühe auf einer Wägeplatte aus Gold

<span id="page-29-0"></span>Da die maximale Redstone-Signalstärke in Minecraft bei 15 liegt, können mit der Wägeplatte aus Gold nicht mehr als 15 Objekte gezählt werden beziehungsweise es lässt sich nur noch sagen, dass sich 15 oder mehr Objekte auf der Platte befinden, aber nicht mehr, wie viele genau.

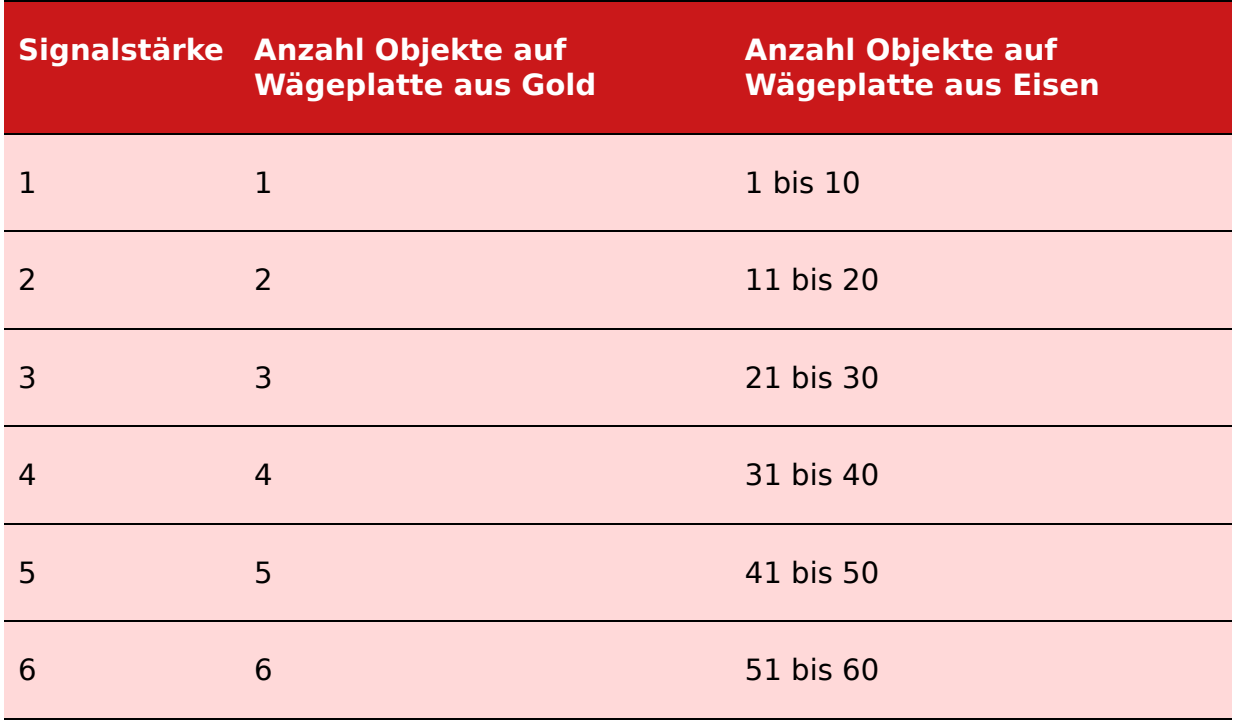